# **TÃ<sub>9</sub>**

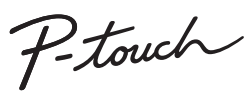

**Należy postępować zgodnie z tymi wskazówkami, aby uniknąć ryzyka pożaru, poparzeń, obrażeń, porażenia prądem elektrycznym, przebić, przegrzania, wydzielania nietypowych zapachów lub dymu.**

- Nie dotykaj drukarki P-touch podczas burzy z piorunami.<br>• Nie korzystaj z drukarki P-touch w miejscach o wysokiej wilgotności,<br>• takich jak łazienki.<br>• Nie wolno dopuścić do zamoczenia baterii urządzenia P-touch, na
- 

**OSTRZEŻENIE** Niebezpieczną sytuację,

- przykład chwytając je mokrymi dłońmi lub rozlewając na nie napoje.<br>• W wyniku dostania się do oczu płynu, który wyciekł z baterii, może<br>dużą ilością czystej wody i skontaktować się z lekarzem.<br>• Nie dokonuj demontażu ani m
- lub metalowy długopis. Nie wrzucaj baterii do ognia i unikaj wystawiania ich na działanie
- wysokich temperatur.<br>
Wyjmij baterie i przerwij pracę drukarki P-touch natychmiast po<br>
stwierdzeniu nietypowego zapachu, wysokiej temperatury,<br>
przebarwień, deformacji lub czegokolwiek niepokojącego podczas<br>
korzystania z
- może przedostać się na ręce. Nie używaj uszkodzonych lub przeciekających baterii ani baterii z uszkodzoną etykietą. Występuje możliwość wydzielania ciepła.
- 
- **temperatury.** • Gdy drukarka P-touch nie jest używana, należy ją przechowywa<sup>ć</sup> w miejscu niedostępnym dla dzieci. Ponadto nie należy pozwala<sup>ć</sup> dzieciom na wkładanie części drukarki P-touch lub etykiet do ust.
- W przypadku połknięcia jakichkolwiek przedmiotów należy<br>skontaktować się z lekarzem.<br>• Tuż po wydrukowaniu nie dołykaj metalowych części znajdujących się<br>• Nujchu głowicy drukującej.<br>• Nie dołykaj ostrza odcinarki.<br>• Jeśli
- 
- 
- wyjmij baterie. Nie używaj innych baterii niż zalecane. Nie mieszaj ze sobą starych i nowych biaterii ani baterii różnego typu, o różnym poziomie<br>naładowania, pochodzących od różnych producentów lub różnych<br>modeli. Nie wkładaj baterii w odwrotnej polaryzacji.<br>\* Nie nuszczaj ani nie uderzaj drukarki P-touc
- 
- 
- dotyczące akumulatorów i ładowarki, aby użyć ich prawidłowo.<br>• Przed użyciem akumulatorów Ni-MH naładuj je za pomocą specjalnej<br>ładowarki.

### **Należy przestrzegać tych wskazówek, aby uniknąć obrażeń, wycieku płynu, poparzeń lub wysokiej**

- Z drukarką P-touch używaj wyłącznie taśm Brother TZe. Nie używaj
- 
- 
- taśm, które nie mają oznaczenia **1569**<br>
 Do czyszczenia drukarki P-touch używaj miękkiej suchej ściereczki –<br>
 Do czyszczenia drukarki P-touch używaj miękkiej ściereczki; nie<br>
 Do czyszczenia głowicy drukującej używaj m
- 
- 
- 
- 
- długości elykiety<br>v Kazie produkcyjnej i podczas transportu na wyświetlaczu znajduje<br>się plastikowa, przezroczysta naklejka ochronna. Przed użyciem<br>naklejkę należy zdjąć.<br>Po odłączeniu zasilania na ponad trzy minuty cały t
- 

WAGA Wskazuje potencjalnie niebezpieczną<br>
może spowodować lekkie lub średnie<br>
może spowodować lekkie lub średnie obrażenia.

- Jeśli w ciągu pięciu minut nie zostanie naciśnięty żaden
- przycisk, drukarka P-touch automatycznie się wyłączy.
- Aby anulować daną operację, naciśnij przycisk  $(\text{X})$ .

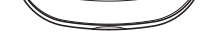

<u>||OOBGO</u> <u>මුගීමගීට,</u> 99998

**Zasady bezpieczeństwa**

Wskazuje potencjalnie

która, jeśli się jej nie uniknie, może spowodować śmierć lub poważne obrażenia.

# **Zalecenia ogólne**

- W zależności od miejsca, materiału i pogody, etykiety mogą się odklejać<br>lub ich odklejenie może stać się niemożliwe, ich kolor może się zmienić<br>lub etykiety mogą zabarwić inne przedmioty. Przed naklejeniem etykiety
- sprawdź warunki atmosferyczne i właściwości materiału. Nie korzystaj z drukarki P-touch w jakikolwiek inny sposób lub w jakimkolwiek innym celu niż opisany w niniejszej instrukcji. Takie<br>działanie może doprowadzić do wypadków lub uszkodzenia drukarki<br>P-touch.

### **[Deklara](http://support.brother.com/)cja zgodności** (tylko Europa/Turcja)

- Firma Brother Industries, Ltd.<br>
2010 Magoya 467-8561 Japan<br>
2020 Magoya 467-8561 Japan<br>
2020 Alexanize produkt jest zgodny z istotnymi wymogami wszystkich<br>
2010/czących go dyrektyw i przepisów mających zastosowanie w
- -
- 
- 
- 

### **Zasilanie i kaseta z taśmą**

# H107/H108 Podręcznik Użytkownika

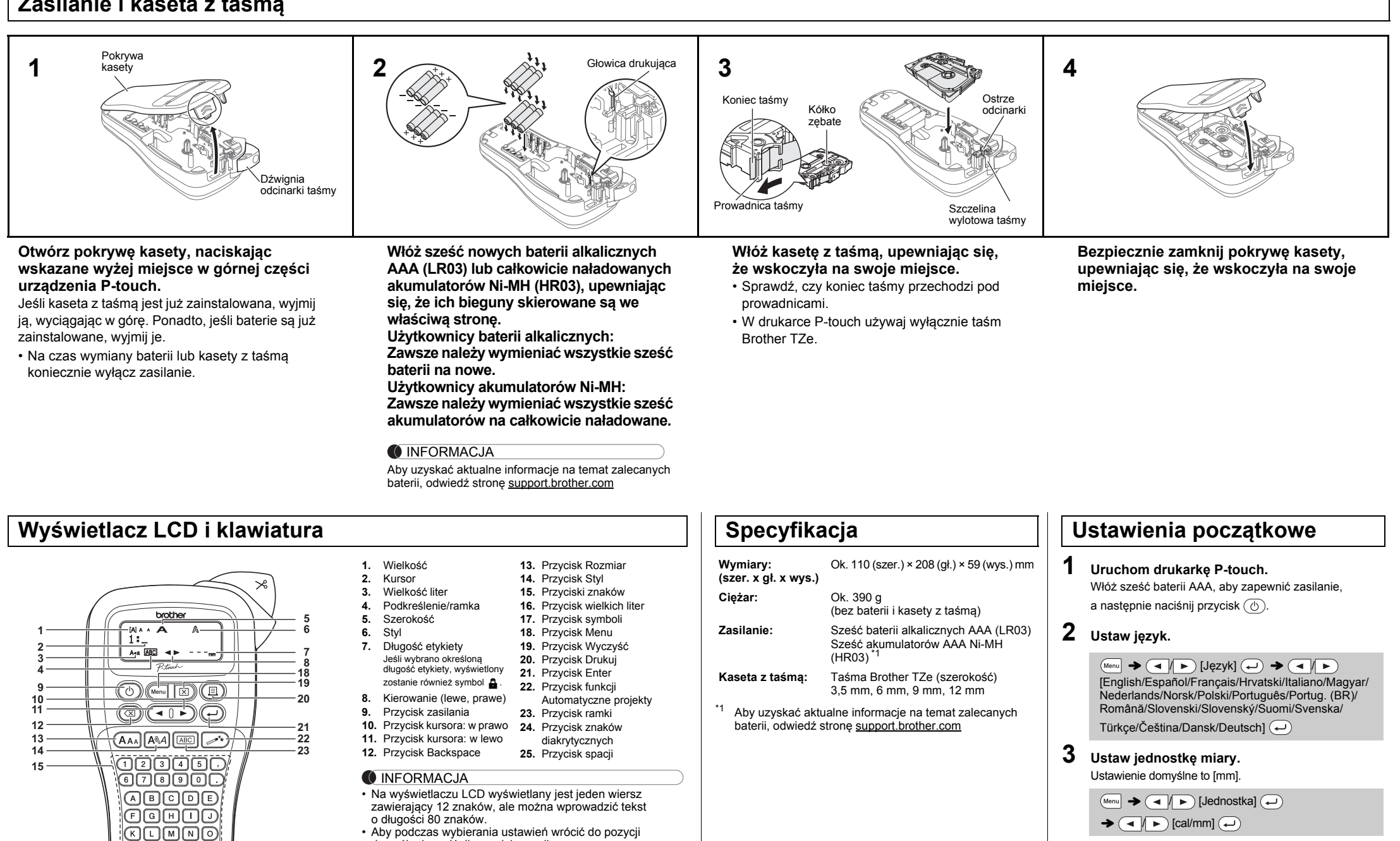

### **INFORMACJA**

domyślnej, naciśnij przycisk spacji.

**24 25**

**16 17**

• Podgląd wydruku to wygenerowany obraz etykiety, który może różnić się od rzeczywistego wyglądu wydrukowanej

etykiety.

• Długość etykiety wyświetlanej na wyświetlaczu LCD może

nieznacznie różnić się od rzeczywistej długości wydrukowanej etykiety.

### **Rozwiązywanie problemów**

#### **Komunikat o błędzie Co należy robić, kiedy...**

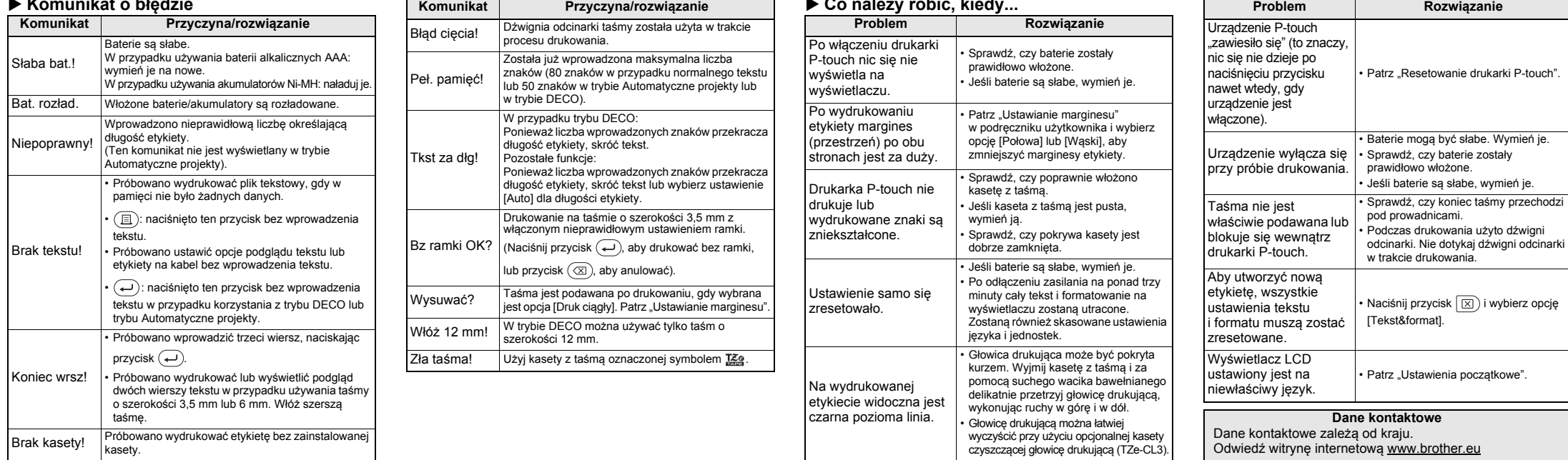

Za pomocą drukarki P-touch H107/H108 można tworzyć etykiety przeznaczone do wielu różnych zastosowań. Duży wybór ramek, wielkości znaków i stylów pisma umożliwia tworzenie wspaniałych własnych etykiet. Dzięki szerokiej gamie kaset z taśmą można drukować etykiety różnej szerokości, w rozmaitych kolorach.

Przed rozpoczęciem przeczytaj dokładnie instrukcję i zachowaj ją na przyszłość.

Wer. 01

### Polski

# **PODSTAWOWE UŻYTKOWANIE**

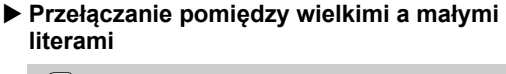

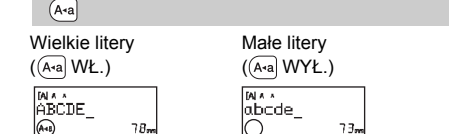

- **Wprowadzanie dwóch wierszy tekstu** Aby wprowadzić dwa wiersze, wykonaj jedną z następujących czynności:
- a) Wpisz pierwszy wiersz, a następnie naciśnij przycisk  $\leftarrow$ ),
- aby wpisać drugi wiersz. b) Przesuń kursor do miejsca, w którym ma się rozpocząć drugi wiersz, i naciśnij przycisk  $\bigoplus$ .
- W przypadku dwóch wierszy tekstu użyj taśmy o szerokości 9 mm lub 12 mm.

Naciskanie przycisku  $\circledcirc$  powoduje usuwanie kolejnych liter. Aby usunąć cały tekst i ustawienia:

 $\boxtimes$   $\rightarrow$   $\boxed{\rightarrow}$   $\boxed{\rightarrow}$  [Tekst&format]  $\boxed{\rightarrow}$ 

Aby anulować bieżącą operację, naciśnij  $\circledcirc$ • Kolejność liter ze znakami diakrytycznymi różni się w zależności od wybranego języka wyświetlacza LCD.

- **OINFORMACJA** • Po wydrukowaniu etykiety przytnij nożyczkami wzdłuż wydrukowanych kropek (:), aby uzyskać długość etykiety
- ustawioną w drukarce P-touch. • Jeśli wybrano określoną długość etykiety, na ekranie LCD
- wyświetli się także ikona .

- Przed wydrukowaniem można wyświetlić podgląd tekstu.
- Podgląd dotyczy tylko tekstu nie jest wyświetlany rozmiar, czcionka ani żadne dodatkowe właściwości.  $(Menu) \rightarrow \Box$  [Podgląd]  $\bigoplus$
- **Podawanie (podawanie taśmy)**
- **Drukowanie**  $(Menu) \rightarrow \boxed{\blacktriangle}$  [Podawanie]  $\boxed{\longleftarrow}$

### $\Box$   $\rightarrow$  [Kopie: 1]  $\Box$  /  $\Box$  /  $\Box$   $\rightarrow$   $\Box$

#### **Usuwanie**

Aby usunąć tylko tekst:

 $\boxed{\boxtimes}$   $\rightarrow$   $\boxed{\rightarrow}$   $\boxed{\rightarrow}$  [Tylko tekst]  $\boxed{\leftarrow}$ 

# **Wprowadzanie liter ze znakami**

# **diakrytycznymi**

### **Zmiana długości etykiety**

 $\overline{(\mathbb{C}^n \times \mathbb{C}^m)}$   $\rightarrow$   $\overline{(\mathbb{C}^n \times \mathbb{C}^m)}$   $\rightarrow$   $\overline{(\mathbb{C}^n \times \mathbb{C}^m)}$   $\rightarrow$  $\left(\overline{\bullet}\right)$  [Auto/30-300mm] $\left(\overline{\bullet}\right)$ 

- Aby utworzyć etykietę zawierającą tekst w różnych stylach. **1.** Wpisz tekst.
- **2.** Naciśnij przycisk ( $\textcircled{\textsc{1}}$ ). Zostanie wyświetlona opcja [Kopie: ].
- **3.** Naciśnij przycisk  $\overline{(-)}$  lub wprowadź liczbę za pomocą przycisków numerycznych w celu wybrania liczby kopii.
- 4. Naciśnij  $\left(\rightleftarrow)$ . Rozpocznie się drukowanie, a następnie wyświetlony zostanie komunikat "Wysuwać?".
- **5.** Naciśnij przycisk  $\circled{\pi}$ , aby wprowadzić więcej tekstu. **6.** Usuń tekst, wprowadź tekst następnej etykiety, a
- następnie naciśnij przycisk  $(\text{m})$ .

#### **Podgląd**

- **7.** Gdy zostanie wyświetlony komunikat "Wysuwać? po wydrukowaniu ostatniej etykiety, naciśnij przycisk  $(\rightarrow)$
- **8.** Po wysunięciu taśmy naciśnij dźwignię odcinarki, aby odciąć serię etykiet.

### **INFORMACJA**

- Jeśli wymagana jest tylko jedna kopia etykiety, naciśnij przycisk  $\left(\rightleftarrow)$  bez wybierania liczby kopii.
- Liczbę kopii można również określić, naciskając
- odpowiedni przycisk numeryczny. • Aby uniknąć uszkodzeń taśmy, nie dotykaj dźwigni odcinarki, gdy wyświetlany jest komunikat "Drukowanie..." lub "Wysuwanie...".
- <span id="page-1-0"></span>• Aby odciąć etykietę, naciśnij dźwignię odcinarki taśmy w prawym górnym rogu drukarki P-touch.
- Oderwij wydrukowaną etykietę z podłoża i naklej ją.
- Można wydrukować do 9 kopii każdej etykiety.

którym została już zapisana inna etykieta, wyświetlony zostanie komunikat "Nadpisać?". Naciśnij przycisk  $\left(\rightleftarrow$ ), aby zapisać nową etykietę. Aby anulować, naciśnij przycisk  $(\overline{\otimes})$ 

### **Ustawianie marginesu**

 $(Menu) \rightarrow \text{A}$  [Margines]  $\text{A}$ 

### **[Pełny]/[Połowa]/[Wąski]**

Drukarkę P-touch można zresetować w celu przywrócenia ustawień do wartości początkowych lub gdy drukarka nie działa prawidłowo

- **1 Wyłącz drukarkę P-touch, przytrzymaj wciśnięte przyciski**  $\left(\frac{M_{\text{enul}}}{R}\right)$ , a następnie **naciśnij przycisk , aby ponownie ją włączyć.**
- **2 Zwolnij przyciski**  $\boxed{\mathbb{R}}$ .

• Gdy ustawiona jest opcja [Połowa] lub [Wąski], wyświetlana długość etykiety to długość od wydrukowanych kropek (:) do końca etykiety.

• W zależności od wybranego formatu może nie być drukowana cała zawartość tekstu. Na przykład, jeśli wybrana zostanie stała długość etykiety i tekst będzie za długi, wyświetlony zostanie komunikat<br>o błędzie "Tkst za dłg!". (Tylko w przypadku trybu DECO).

- Aby wydrukować więcej niż 1 kopię etykiety z minimalnymi marginesami, ustaw margines na [Wąski].
- Gdy ustawiona jest opcja [Druk ciągły], podaj taśmę przed użyciem odcinarki, ponieważ w przeciwnym razie część tekstu może zostać odcięta. Ponadto, obetnij nożyczkami wzdłuż wydrukowanych kropek (:), aby tekst był wyśrodkowany na etykiecie.
- \* Podaj taśmę, zanim użyjesz odcinarki.
- Nie ciągnij za taśmę, ponieważ może to uszkodzić kasetę z taśmą.
- Projektów szablonów nie można edytować. • W trybie DECO można użyć tylko symboli zaznaczonych w sekcji
- "Przycisk symbol • Aby wymazać cały tekst, naciśnij przycisk  $\boxtimes$ , co spowoduje
- wyświetlenie komunikatu "Usunąć?". Naciśnij przycisk  $\left(\rule{0pt}{13pt}\right)$ , aby wymazać. Aby anulować, naciśnij przycisk  $(\overline{\otimes})$ .

Można zapisać do 9 etykiet i użyć ich później w celu wydrukowania. W pliku można zapisać maksymalnie 80 znaków. Można również edytować zapisaną etykietę i ją nadpisać.

Naciśnij przycisk (X), aby wrócić do poprzedniego kroku. • Aby wyjść z trybu DECO lub z trybu Automatyczne projekty i wrócić do ekranu wprowadzania tekstu, wybierz opcję [Anuluj] za pomocą

### **Drukuj**

$$
\blacktriangleright
$$
 Otwórz

 $\text{(\textit{Menu})} \ \rightarrow \text{(\textit{M.})} \ \text{[\textit{Plik}]} \text{(\textit{M.})} \ \rightarrow \text{(\textit{M.})} \ \text{[\textit{Otwórz}]}$  $\bigoplus$   $\rightarrow$   $\bigoplus$   $\bigoplus$   $\bigoplus$   $\bigoplus$ 

# **INFORMACJA**

• Maksymalna długość etykiety dla trybu DECO to 200 mm. • W przypadku wybrania opcji [Niespodz.!] w trybie Automatyczne projekty długość etykiet nie jest wyświetlana na ekranie wprowadzania tekstu. • Gdy w opcji "Dł. etykiety" zostanie wybrane ustawienie [Auto], etykieta zostanie automatycznie dostosowana do długości tekstu. Aby powrócić do ustawienia [Auto] dla opcji "Dł. etykiety", naciśnij

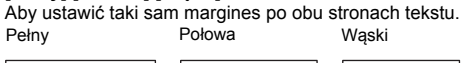

### W przypadku próby zapisania etykiety pod numerem, pod

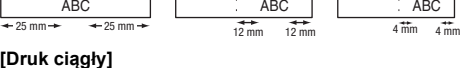

**1 Naciśnij**  $(\overline{AA_A}]$  lub  $[\overline{A^{\mathbb{Q}}A}]$ , lub  $(\overline{M^{env}} + \overline{1})$ , aby **wybrać ustawienia wprowadzania tekstu.**

 $(A_{AA}$  lub  $A^{\mathbb{A}}A$ , lub  $M^{\text{enul}} + (1 \rightarrow A)$  wybierz pozycję  $\bigodot$ 

Naciśnij przycisk  $\left[\begin{smallmatrix}\varphi & \Gamma_{0}\\ \star & \cdots\end{smallmatrix}\right]$ , aby wybrać symbole. Aby wprowadzać podstawowe symbole:

 $\left(\begin{array}{c}\n\overline{\mathbf{e}}\cdot\overline{\mathbf{e}}\cdot\$ 

 $8<sub>1</sub>$  $\overline{?}$ 

 $\bullet$ 

€

 $\mathsf{v}$ 

 $\equiv$ 

2

 $\mathbf{a}$ 

-6

 $\blacksquare$ 

 $\div$ 

 $\downarrow$ 

 $\pounds$ 

δ

 $\overline{\phantom{a}}$ 

 $\overline{A}$ 

 $\circ$ 

 $\overline{\mathcal{F}}$ 

 $\bullet$ 

 $\pm$ 

 $\prec$ 

 $^\circledR$ 

¥

ს

 $\boldsymbol{A}$ 

 $\blacksquare$ 

 $\mathbf{B}$ 

 $\bigstar$ 

 $\geq$ 

 $\odot$ 

 $\circ$ 

μ

5.

 $\mathbf{Z}$ 

g.

☆

 $\clubsuit$ 

✓

S

TM

 $\mathcal{P}^-$ 

Ω

 $\epsilon$ 

 $\mathbf{3}$ 

 $\spadesuit$ 

್ಕಿಂ

 $\left(\overline{\bullet}\right)$  Wybierz symbol  $\left(\overline{\bullet}\right)$ 

 $\%$ 

 $\leftarrow$ 

 $\Phi$ β

 $\sim$ 

 $\overline{B}$ 

-5

 $\blacktriangledown$ 

 $\circledR$ 

 $\#$ 

 $\overline{(}$ 

 $\rightarrow$ 

 $$\mathbb{S}$$ 

 $\alpha$ 

 $\pm$ 

 $\circ$ 

 $\boldsymbol{A}$ 

 $\bullet$ 

 $\mathcal{L}$ 

Wybrany symbol jest wyświetlany jako "A1" na ekranie wprowadzania tekstu.

Na przykład samochód  $\otimes$  wyświetlany jest na ekranie jako  $\overline{\Xi}$ .

### **Wymiana zespołu odcinarki**

- **1.** Wyjmij dwie części zespołu odcinarki (zielone) w kierunku wskazywanym przez strzałki na ilustracji 2.
- **2.** Zainstaluj nowy zespół odcinarki. Wepchnij go, aż wskoczy na swoje miejsce.

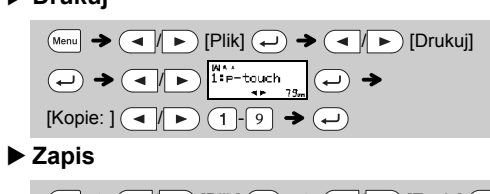

Drukarka P-touch zostanie włączona ze zresetowaną pamięcią wewnętrzną.

#### **INFORMACJA**

Wszystkie teksty, ustawienia i zapisane pliki zostaną usunięte.

- **Kasety z taśmą:** Aby uzyskać aktualne informacje o materiałach eksploatacyjnych, odwiedź stronę Brother support:
- support.brother.com **Zespół odcinarki:** TC-4 (wymienny)
- Jeśli ostrze odcinarki stępi się po wielokrotnym użyciu i taśmy nie można gładko przeciąć, obróć płytę odcinarki, jak
- przedstawiono na ilustracji 1. Jeśli problem nie ustąpił, wymień zespół odcinarki na nowy (nr katalogowy TC-4), kupując produkt od autoryzowanego sprzedawcy firmy Brother.

### **Wprowadzanie tekstu**

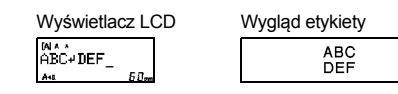

### **INFORMACJA**

Nie naciskaj przycisku  $\left(\leftarrow\right)$  po drugim wierszu; w przeciwnym razie zostanie wyświetlony komunikat o błędzie "Koniec wrsz!"

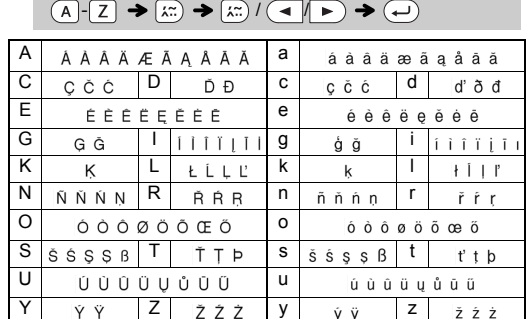

### **Drukowanie etykiet**

/ [Pełny/Połowa/Wąski/Druk ciągły]

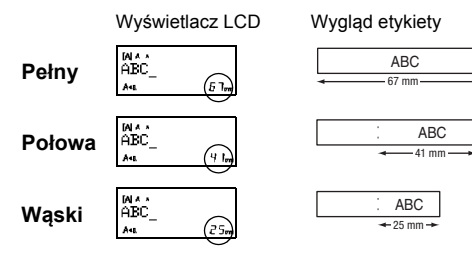

# **Zapisywanie plików etykiet**

$$
\begin{array}{l}\n\text{Mean} \rightarrow \text{A} \rightarrow \text{A} \rightarrow \text{PRK} \rightarrow \text{PRK} \rightarrow \text{
$$

### **Akcesoria**

Nie dotykaj bezpośrednio ostrza odcinarki palcami.

# **Resetowanie drukarki P-touch**

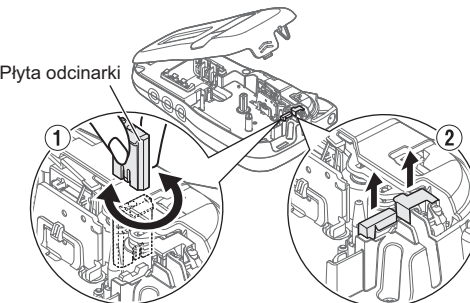

# **KORZYSTANIE Z SZABLONÓW**

Drukarka P-touch dostarczana jest z gotowymi projektami etykiet. Korzystając z nich użytkownik może w łatwy sposób tworzyć etykiety.

### Przykład: 8 BRusty's food

Jeśli wybrano kategorię [Niespodz.!], ramka, styl i elementy graficzne wybierane są losowo.

#### **O** INFORMACJA

Funkcja ta umożliwia tworzenie specjalnych etykiet za pomocą wbudowanych szablonów.

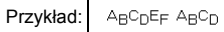

**BROTHER BROTHER** 2 8 8991856 8991858 8991858 4 10  $5$  11 BROTHER BROTHER BROTHER

### $(Menu) \rightarrow (4 \rightarrow)$  [tryb DECO]  $\rightarrow$   $(4 \rightarrow)$

• Po włączeniu trybu DECO lub trybu Automatyczne projekty przywołany zostanie tekst i długość etykiety z ostatniego drukowania w trybie DECO lub w trybie Automatyczne projekty.

z taśmą o szerokości 12 mm.

Ramki nie są drukowane na taśmie 3,5 mm.

W przypadku funkcji Etykieta na kabel, jako długość etykiety zostaje automatycznie wybrane ustawienie [Auto], a dla

 $[Wstaw tekst] ABC \rightarrow 159 \rightarrow 159 \rightarrow 159$  $\rightarrow$   $\left(\rightarrowright)$   $\rightarrow$  [Drukować?]  $\rightarrow$   $\left(\rightarrowright)$   $\rightarrow$  [Kopie: 1]  $\left(\rightarrowright)$  /

marginesu — ustawienie [Pełny].

# **PRZYDATNE PRZYCISKI FUNKCYJNE**

#### **2 <sup>U</sup>żyj przycisków** / **, aby wybra<sup>ć</sup> ustawienia.**

W trybie DECO można użyć tylko zaznaczonych symboli. Aby wprowadzić symbole Piktograf:

 $\left(\begin{array}{c}\n\overline{\mathbb{R}}\n\end{array}\right)$   $\rightarrow$   $\left(\begin{array}{c}\n\overline{\mathbb{R}}\n\end{array}\right)$   $\rightarrow$   $\left(\begin{array}{c}\n\overline{\mathbb{R}}\n\end{array}\right)$   $\rightarrow$   $\left(\begin{array}{c}\n\overline{\mathbb{R}}\n\end{array}\right)$   $\rightarrow$  Wybierz  $k$ ategorię  $\bigoplus$   $\blacktriangleright$   $\bigoplus$   $\bigoplus$  Wybierz symbol  $\bigoplus$ 

Aby wydrukować wszystkie piktogramy:

 $\left(\frac{\phi,\eta}{\star} \rightarrow \left(\frac{\bullet}{\star}\right)\right)$  [Druk listę]  $\rightarrow$   $\left(\rightarrow\right)$   $\rightarrow$  [Drukować?]  $\rightarrow$   $\left(\rightarrow\right)$ 

 $A^*$ 4445)744 (554930) E=544444 (6584692) = 19445974 (254752<br>B050000 D544434543 FARG/441 H2R6645634 J9425444 (0558460

#### **O** INFORMACJA

Naciśnij przycisk ( $\textcircled{x}$ ), aby wrócić do poprzedniego kroku.

# **Automatyczne projekty**

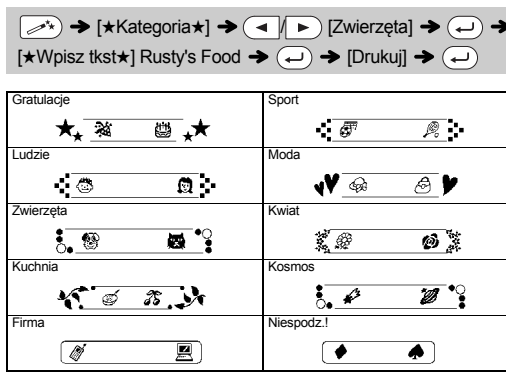

# **Tryb DECO**

# **Przycisk ramki**

Naciśnij przycisk  $\sqrt{\text{ABC}}$ , aby wybrać projekt ramki.

### $\boxed{\text{ABC}}$   $\rightarrow$   $\boxed{\blacktriangleleft}$   $\boxed{\blacktriangleright}$  Wybierz ramkę  $\boxed{\longleftarrow}$

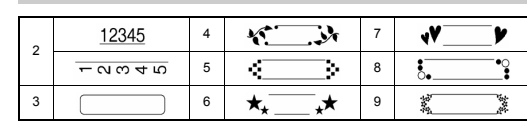

**INFORMACJA** 

**Etykieta na kabel** Ta funkcja umożliwia tworzenie etykiet z 2 wierszami tekstu, które można umieszczać na kablach. Do tych etykiet należy używać zawsze elastycznej taśmy identyfikacyjnej

firmy Brother.

**INFORMACJA** 

 $\left(1-\left(9\right)\rightarrow\left(1\right)\right)$ 

Zobacz wkładkę dołączoną do elastycznej taśmy identyfikacyjnej firmy Brother, aby sprawdzić zalecane warunki używania.

> ABC 159

 $przycisk$ 

ABC 159

 $[Wz$ ór X] (X:1-12)  $\longleftrightarrow$  [Wstaw tekst] ABCDEF  $\Rightarrow$   $\longleftrightarrow$  $\rightarrow$  [Dł. etykiety]  $\rightarrow$  (4  $\rightarrow$  [Auto/30-200mm] (+)  $\rightarrow$ [Drukuj] $\left(\rightarrow\right)$ 

> BROTHER BROTHER BROTHER<br>BROTHER BROTHER BROTHER skontar skontar skonta<br>Sentiose Sentiose Sentios **BROTHER BROTH BROTHER BROTH** BROTHER BROTHER BROTHER BROTHER BROTHER BRO  $B_R O_T H_E R B_R O_T H_E R B$

# **Przyciski tekstowe**

### $\frac{1}{\sqrt{AA}}$   $\frac{1}{\sqrt{AA}}$   $\frac{1}{\sqrt{A^{2}A}}$

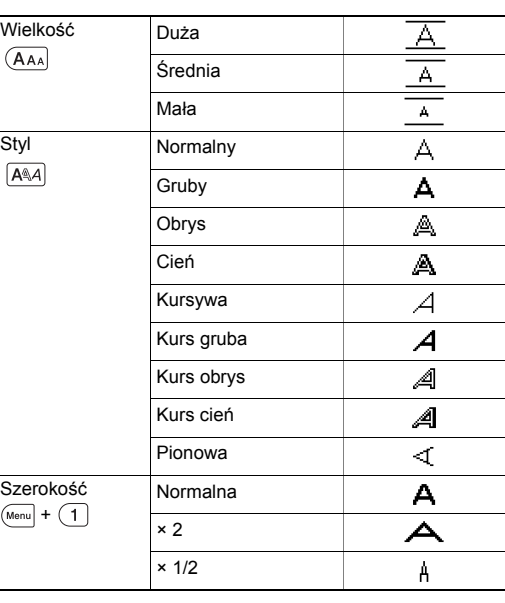

# **Przyciski skrótów**

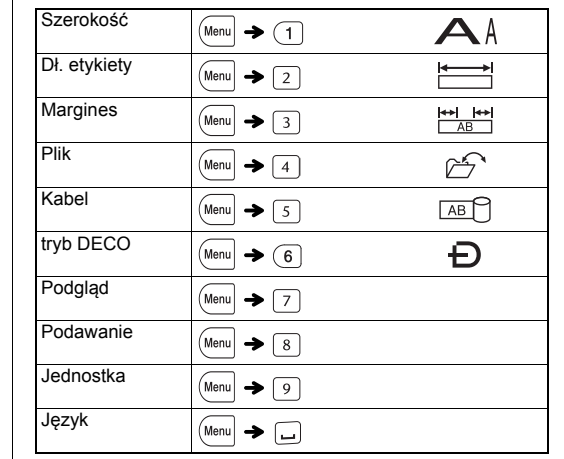

**Przycisk symboli** 

przycisków ( <u>◀ |∣ ▶</u> ), a następnie naciśnij przycisk (↩),<br>gdy zostanie wyświetlony komunikat [Drukuj].<br>• Funkcje trybu DECO są dostępne tylko w przypadku używania kaset

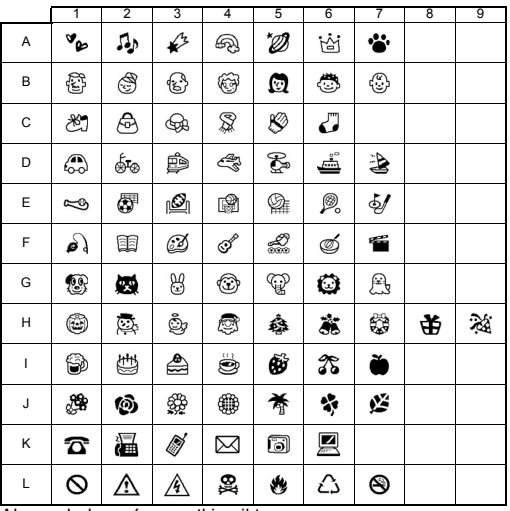